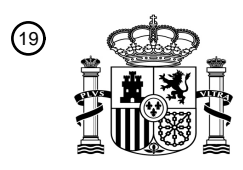

OFICINA ESPAÑOLA DE PATENTES Y MARCAS

ESPAÑA

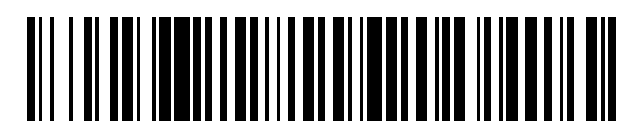

<sup>11</sup> **2 714 222** Número de publicación:

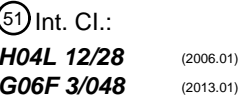

<sup>12</sup> TRADUCCIÓN DE PATENTE EUROPEA T3

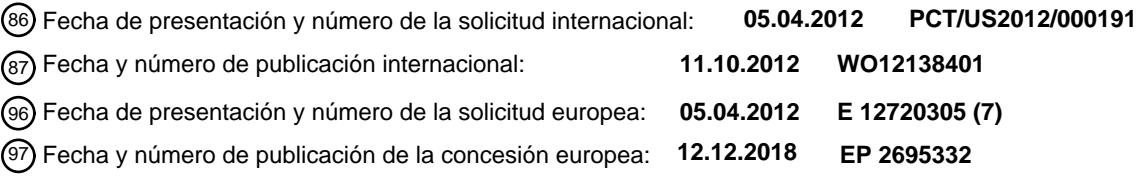

54 Título: **Procedimiento y aparato para crear y modificar programaciones gráficas**

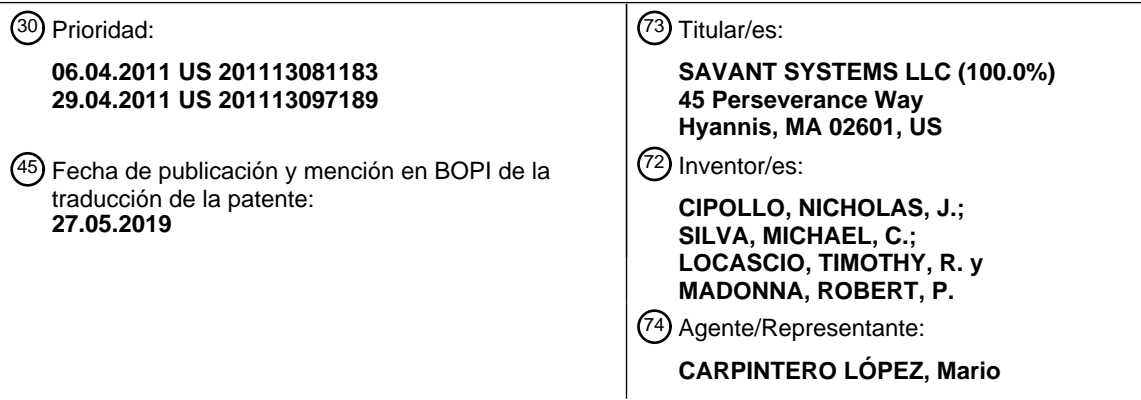

ES 2 714 222 T3 **ES 2 714 222 T3**

Aviso:En el plazo de nueve meses a contar desde la fecha de publicación en el Boletín Europeo de Patentes, de la mención de concesión de la patente europea, cualquier persona podrá oponerse ante la Oficina Europea de Patentes a la patente concedida. La oposición deberá formularse por escrito y estar motivada; sólo se considerará como formulada una vez que se haya realizado el pago de la tasa de oposición (art. 99.1 del Convenio sobre Concesión de Patentes Europeas).

#### **DESCRIPCIÓN**

Procedimiento y aparato para crear y modificar programaciones gráficas

#### **Antecedentes de la invención**

### **Campo de la invención**

5 La presente invención se refiere en general a programaciones y, más específicamente, a crear y modificar programaciones gráficas que están asociadas con dispositivos que son controlados por una unidad de control multimedia programable.

#### **Información de antecedentes**

- En años recientes, tanto las soluciones de automatización doméstica como comercial han avanzado rápidamente en 10 términos de características y capacidades al mismo tiempo que disminuyen en precio. Las soluciones anteriores que necesitaban programación personalizada extensa y costosa, paneles táctiles propietarios para los dispositivos de entrada del usuario han sido desafiadas y desplazadas por nuevas soluciones con interfaces de programación de aplicación abierta y dispositivos de entrada del usuario económicos como pueden ser teléfonos inteligentes multitáctil y tabletas.
- 15 A medida que las soluciones de automatización han avanzado y evolucionado, así también lo han hecho el número y variedad de dispositivos que los usuarios pueden poseer y desean integrar en una solución de automatización. A medida que más dispositivos han aumentado sus características y funcionalidades diversas están disponibles, ha surgido un problema: cómo darle instrucciones de forma confiable a un sistema de automatización para realizar las funciones que se desean o emprender ciertas acciones en los tiempos deseados. Dicho de otra forma, en el área de
- 20 las soluciones de automatización, existe una necesidad para crear y mantener programaciones simples, intuitivas, instaladas fácilmente y económicas para el desempeño de las funciones y acciones deseadas para una amplia variedad de dispositivos y equipo.

El documento US 2007/198099 A9 divulga un sistema de interfaz gráfica de usuario para un controlador de confort térmico.

#### 25 **Sumario de la invención**

En un breve resumen, la presente invención proporciona una interfaz gráfica de usuario que permite a un usuario crear programaciones gráficas, así como modificar las programaciones gráficas existentes, para una amplia variedad de dispositivos controlados por una unidad de control multimedia programable. Cuando se representa gráficamente al usuario, una programación gráfica una relación entre tiempo y al menos una condición seleccionada por el usuario

- 30 que tiene que ser satisfecha (por ejemplo, una temperatura mínima que tiene que ser mantenida en una casa durante las horas de la tarde) o al menos una acción seleccionada por el usuario que ha de emprenderse (por ejemplo, encender un sistema de aspersión al medio día). Dependiendo del dispositivo de entrada de datos del usuario, el usuario puede crear o modificar fácilmente una programación gráfica manipulando gráficamente la relación con base en el tiempo utilizando técnicas como pueden ser toques y deslizamientos con el dedo, arrastrar y
- 35 soltar, apuntar y hacer clic, u otras técnicas.

Además, un usuario puede crear y modificar preselecciones que están asociadas con una programación gráfica. Un tipo de preselección representa un estado ambiental seleccionado por el usuario para un espacio físico predeterminado. Por ejemplo, un usuario puede crear una preselección para una habitación familiar en una casa en la cual, en un tiempo predeterminado, ciertas luminarias se encienden, una televisión se enciende y se sintoniza en

40 un canal particular, y las persianas motorizadas se cierran. Las preselecciones se pueden crear para habitaciones solas o zonas de habitaciones múltiples dentro de una estructura, o para la estructura como un todo, y puede dirigir un dispositivo o dispositivos múltiples controlados por una unidad de control multimedia programable.

En otro aspecto de la invención, una programación gráfica se presenta en forma simultánea a un usuario junto con la información histórica pertinente. La información histórica puede incluir información relacionada con el desempeño 45 pasado real de un dispositivo particular o grupo de dispositivos, por ejemplo, el uso histórico de energía, los precios facturados por un servicio público local, la energía generada por un sistema fotovoltaico o una amplia variedad de otra información. Presentando en forma simultánea una programación gráfica con esa información, un usuario es capaz de reconocer las relaciones ventajosas y, a su vez, crear o modificar una programación gráfica que apalanque esas relaciones. Por ejemplo, presentando en forma simultánea una programación gráfica para cargar un vehículo

- 50 eléctrico con los precios facturados por un servicio público de energía que varían de acuerdo con la hora del día, un usuario puede reconocer que el vehículo se puede programar para ser cargado en las primeras horas de la mañana cuando los precios son más bajos. De igual forma, presentando en forma simultánea la programación gráfica para cargar el vehículo eléctrico con la energía generada por un sistema fotovoltaico solar o de viento del usuario, un usuario puede reconocer que el vehículo se debe programar para ser cargado durante la generación de energía pico
- 55 del sistema fotovoltaico.

La interfaz gráfica de usuario se puede presentar a un usuario utilizando cualquiera de una variedad de dispositivos incluyendo dispositivos sensibles al tacto, en una pantalla de presentación, o una pantalla de video convencional en la cual la entrada del usuario se hace a través de un teclado o ratón.

La invención se refiere a un procedimiento de acuerdo con la reivindicación 1 y un aparato de acuerdo con la 5 reivindicación 11.

### **Breve descripción de los dibujos**

La invención se entenderá mejor refiriéndonos a la siguiente descripción junto con los dibujos acompañantes en los cuales los números de referencia similares indican funcionalidad de los elementos idéntica o similar:

La Figura 1 es un diagrama de bloque de un sistema que incluye una unidad de control multimedia programable 10 interconectada con una variedad de dispositivos que se pueden controlar mediante la unidad de control;

La Figura 2 es un diagrama de bloque de alto nivel de la arquitectura del hardware de la unidad de control multimedia programable de la Figura 1:

La Figura 3 es un diagrama de bloque funcional de ciertos componentes del hardware y procesos de software que pueden estar implicado en crear o modificar programaciones gráficas de acuerdo con una realización 15 preferida de la presente invención;

- La Figura 4 es una pantalla principal de una interfaz gráfica de usuario que permite a un usuario crear y modificar programaciones gráficas que están asociadas con dispositivos controlados mediante la unidad de control multimedia programable de la Figura 1, de acuerdo con una realización preferida de la presente invención; La Figura 5 es una pantalla de la interfaz gráfica de usuario que muestra un calendario gráfico existente para
- 20 HVAC que está disponible para edición; La Figura 6 es una pantalla principal de una interfaz gráfica de usuario que permite a un usuario crear y modificar perfiles y preselecciones que están asociadas con dispositivos controlados mediante la unidad de control multimedia programable de la Figura 1, de acuerdo con una realización preferida de la presente invención;
- La Figura 7 es una pantalla de la interfaz gráfica de usuario que muestra las preselecciones existentes para 25 controlar la iluminación que está disponible para edición; La Figura 8 es una pantalla de la interfaz gráfica de usuario que muestra una programación gráfica existente que está disponible para editar y la cual incluye varias preselecciones; La Figura 9 es una pantalla de la interfaz gráfica de usuario que muestra la demanda de energía experimentada por un servicio público de energía por hora del día; 30 La Figura 10 es una pantalla de la interfaz gráfica de usuario que muestra un calendario gráfico para HVAC que
- se presenta en forma simultánea con los datos históricos de la demanda de servicio público de energía de la Figura 9; y

La Figura 11 es una pantalla de la interfaz gráfica de usuario que muestra un calendario gráfico para cargar un vehículo eléctrico que se presenta en forma simultánea con la energía generada por un sistema fotovoltaico solar 35 y los datos históricos de la demanda de servicio público de energía de la Figura 9.

#### **Descripción detallada de una realización ilustrativa**

La Figura 1 es un diagrama de bloque de un sistema 90 que incluye una unidad 100 de control multimedia programable interconectada a un número de dispositivos. El término "unidad de control multimedia programable" se debe interpretar ampliamente como un dispositivo que incluye un ordenador de uso general y es capaz de controlar, 40 conmutar datos entre, y/o de otro modo interoperar con una variedad de dispositivos eléctricos y electrónicos, como pueden ser audio, video, telefonía, datos, seguridad, calefacción, ventilación y aire acondicionado que funcionan con motor, que funcionan con relé (HVAC), manejo de energía, paneles eléctricos y circuitos, sistemas fotovoltaicos, aparatos electrodomésticos y/u otros tipos de sistemas, equipo y dispositivos. Una línea de unidades de control multimedia programables está disponible por parte de Savant Systems, LLC de Osterville, Massachusetts.

- 45 La unidad 100 de control multimedia programable se puede acoplar a o formar interfaz con una variedad de dispositivos A/V, incluyendo dispositivos 110 fuente de audio, como pueden ser reproductores de discos compactos (CD), reproductores de discos de video digital (DVD), micrófonos, grabadoras de video digital (DVR), cajas de cable, receptores de audio/video, reproductores personales de medios y otros dispositivos fuente de señales de audio. La unidad 100 de control multimedia programable también se puede acoplar a o formar, interfaz con una variedad de
- 50 dispositivos 120 fuente de video, como pueden ser reproductores de DVD, DVR, reproductores personales de medios y otros dispositivos fuente de señales de video. La unidad 100 de control multimedia programable se puede acoplar a o formar interfaz con una variedad de dispositivos de salida de audio 130, como pueden ser altavoces, dispositivos que incorporan altavoces y otros dispositivos que producen audio, así como una variedad de dispositivos que producen video 140, como pueden ser televisiones, monitores y otros dispositivos que producen 55 video.
- 

Además, la unidad 100 de control multimedia programable se puede acoplar a o formar interfaz con, controlar y de otro modo interoperar con una variedad de otros tipos de dispositivos, ya sea directamente, o a través de una o más unidades de control intermedias. Por ejemplo, la unidad 100 de control multimedia programable se puede acoplar a un sistema 170 de control de televisión de circuito cerrado (CCTV) que maneja un sistema de cámaras colocado

cerca de una casa u otra estructura, control HVAC y/o sistema 175 de gestión de energía que maneja dispositivos HVAC para regular las funciones ambientales y/o dispositivos de gestión de energía en la casa u otra estructura, y/o un sistema 180 de seguridad que maneja una pluralidad de sensores individuales de seguridad en la casa u otra estructura. En respuesta a los comandos de control recibidos de la unidad 100 de control multimedia programable, el 5 sistema de control CCTV 170, el sistema de control HVAC y/o el sistema 175 de gestión de energía y el sistema 180 de seguridad pueden manejar los dispositivos en sus controles inmediatos respectivos.

Además, la unidad 100 de control multimedia programable se puede acoplar a o formar interfaz con, controlar y de otro modo interoperar con, una o más unidades 190de control electrónicas de iluminación. Las unidades 190 de control electrónicas de iluminación se pueden acoplar a, por ejemplo, a través de enlaces alámbricos o inalámbricos,

- 10 una pluralidad de relés 192 y/o unidades 193 de atenuación distribuidas a través de toda la casa u otra estructura y alambrado en línea con la alimentación eléctrica a luminarias individuales colocadas ahí. En respuesta a los comandos de control recibidos de la unidad 100 de control multimedia programable, las unidades 190 de control de iluminación electrónicas pueden activar a elección los relés 192 y/o ajustar las unidades 193 de atenuación alámbricas en línea a luminarias particulares (no se muestran), para crear un nivel de iluminación u oscuridad
- 15 deseado en diferentes habitaciones de la casa u otra estructura.

obtener los efectos deseados.

De igual forma, la unidad 100 de control multimedia programable se puede acoplar a o formar interfaz con, controlar y de otro modo interoperar con, una o más unidades 195 de control del dispositivo que funciona con motor, por ejemplo, una o más unidades de control automáticas de persianas u otros tipos de unidades de control. Como con el control de iluminación, en respuesta a los comandos de control recibidos de unidad 100 de control multimedia 20 programable, las unidades de control de dispositivos que funcionan con motor 195 pueden activar a elección dispositivos que funcionan con motor (no se muestran) en diversas habitaciones de la casa u otra estructura, para

La unidad 100 de control multimedia programable puede recibir la entrada del usuario a través de una o más unidades 150 de control, por ejemplo, unidades de control montadas en la pared, unidades de control en la parte 25 superior de la mesa, unidades de control portátiles manuales y similares, que incluyen una pantalla de presentación. Las unidades 150 de control pueden incluir una interfaz de pantalla táctil, una interfaz de ratón y apuntador u otro tipo de interfaz. Las unidades 150 de control pueden ser unidades de uso especial, dedicadas para operar con unidades 100 de control multimedia programable, o dispositivos de uso general, por ejemplo, ordenadores portátiles, ordenadores de escritorio y similares, configurados con software para poner en práctica una interfaz de usuario. En 30 algunos casos, las unidades 150 de control se pueden acoplar a una unidad 100 de control multimedia programable a través de un dispositivo 153 intermedio, como puede ser un ordenador, a través de conexiones o redes alámbricas e inalámbricas. En otros casos, las unidades 150 de control se pueden comunicar directamente con la unidad 100de control multimedia programable.

La unidad 100 de control multimedia programable también puede recibir la entrada del usuario a través de una o 35 más unidades de control a distancia con botón central, portátiles y/o unidades de control con botón central montadas en la pared 155, o desde una o más unidades de control a distancia, portátiles incluyendo un sensor 157táctil anular. Las unidades de control a distancia incluyendo el sensor 157 táctil anular se pueden adaptar para manipular y hacer selecciones de control utilizando un sistema de presentación en pantalla (OSD). Otros detalles relacionados con las unidades de control a distancia, incluyendo un sensor táctil anular y un OSD se pueden encontrar en las solicitudes 40 relacionadas de Madonna et al., la solicitud de patente US n.º de serie 11/520.328, presentada el 13 de septiembre de 2006 y titulada "Unidad de control a distancia para una unidad de control multimedia programable", la solicitud de patente US n.º de serie 11/687.511, presentada el 16 de marzo de 2007 y titulada "Sistema y procedimiento para mezclar gráficos con imágenes de video u otro contenido" y la solicitud de patente US n.º de serie 11/687.458, presentada el 16 de marzo de 2007 y titulada "Pantalla de presentación y control a distancia programable" todas las

45 cuales se incorporan al presente documento en su totalidad por referencia.

La unidad 100 de control multimedia programable también puede recibir la entrada del usuario a través de uno o más dispositivos 160 móviles. Como se utiliza en el presente documento, el término "dispositivo móvil" se refiere a dispositivos electrónicos que se adaptan para ser transportados por una persona, incluyendo teléfonos inteligentes multimedia, como puede ser el teléfono multimedia iPhone® disponible por parte de Apple Inc. y el dispositivo 50 Blackberry® disponible por parte de Research In Motion Limited, dispositivos de computación tableta multiuso, como

puede ser la tableta iPad® disponible por parte de Apple Inc., reproductores de medios portátiles con capacidades mejoradas, como puede ser el iPod® táctil disponible por parte de Apple Inc. asistentes digitales personales (PDA), lectores de libros electrónicos y similares. Esos dispositivos móviles se pueden comunicar directamente con la unidad 100 de control multimedia programable, o indirectamente a través de diversas redes inalámbricas, celulares, 55 y/o alámbricas (no mostradas).

Además, la unidad 100 de control multimedia programable puede recibir la entrada del usuario a través de una pantalla táctil u otra interfaz integrada en la misma unidad 100 de control multimedia programable, por ejemplo, una pantalla táctil u otra interfaz arreglada como un panel 165 delantero de la unidad 100 de control multimedia programable. Aún más, la unidad 100 de control multimedia programable puede recibir la entrada del usuario a 60 través de una pantalla táctil integrada en un dispositivo que reproduce video 140, como puede ser una televisión.

En respuesta a la entrada del usuario desde cualquier unidad 150 de control, las unidades de control a distancia con botón central y/o las unidades de control con botón central montadas en la pared 155, las unidades de control a distancia incluyendo sensor 157 táctil anular, los dispositivos 160 móviles, el panel 165 delantero y/o los dispositivos 140 que producen video, la unidad 100 de control multimedia programable puede conmutar los datos entre, publicar

- 5 los comandos de control para, y/o de otro modo interoperar con, los dispositivos 110 de fuentes de audio, dispositivos 120 de fuentes de video, dispositivos 130 que producen audio, y/o dispositivos 140 que producen video. Además, en respuesta a la entrada del usuario, la unidad 100 de control multimedia programable puede publicar los comandos de control para, y de otro modo interoperar con, el sistema 170 de control CCTV, control y/o el sistema 175 de gestión de energía HVAC, el sistema 180 de seguridad, unidades 190 de control electrónicas de iluminación, 10 así como las unidades de control del dispositivo 195 que funciona con motor.
- 

La Figura 2 es un diagrama de bloques esquemático de una arquitectura 200 de hardware de alto nivel para la unidad 100 de control multimedia programable. Los diversos componentes que se muestran se pueden colocar en una "tarjeta madre" de la unidad 100 de control multimedia programable, o en una pluralidad de tarjetas de circuito interconectadas por una placa base (no mostrada). Un microcontrolador 210 gestiona la operación general de la

- 15 unidad 100 de control multimedia programable. El microcontrolador 210, en algunas configuraciones, se acopla a un conmutador 215 de audio y a un conmutador 220 de video a través de un bus 218. El conmutador 215 de audio y el conmutador 220 de video preferiblemente son conmutadores matriciales serie de punto cruzado capaces de conmutar un número de conexiones en forma simultánea. Sin embargo, se pueden emplear muchos otros tipos de conmutadores capaces de conmutar las señales digitales, por ejemplo, los conmutadores de multiplexado por
- 20 división de tiempo (TDM) u otros dispositivos. Además, aunque se muestran dos conmutadores 215, 220 separados, la conmutación de audio y video se puede consolidar en un conmutador simple que soporta la conmutación de ambos tipos de datos, o los conmutadores 215, 220 pueden no estar presentes en algunas configuraciones.

Un plano 235 medio interconecta los conmutadores 215, 220 de audio y video a una variedad de módulos de entrada y salida, por ejemplo, uno o más módulos 300 de entrada y salida de video, uno o más módulos 290 de 25 entrada y salida de audio, y/o uno o más de otros módulos 295. El plano 235 medio además está acoplado a un conmutador 230 Ethernet que permite conmutar las señales de datos 10BaseT, 100BaseT, Gigabyte Ethernet y/u otros tipos de señales de datos. El conmutador 230 Ethernet interconecta los puertos 232 Ethernet y un subsistema 240 de procesamiento con el microcontrolador 210.

En una realización, el subsistema 240 de procesamiento incluye una o más "ordenadores de uso general" 245. Un 30 ordenador 245 de uso general, como se utiliza en el presente documento, se refiere a un dispositivo que está configurado para ejecutar una serie de instrucciones y dependiendo de las instrucciones particulares ejecutadas, puede realizar una variedad de diferentes funciones o tareas. Comúnmente, pero no siempre, un ordenador 245 de uso general ejecuta un sistema operativo de uso general, como puede ser el sistema operativo Windows®, disponible por parte de Microsoft Corporation, el sistema operativo Linux®, disponible por parte de una variedad de

- 35 vendedores, el sistema operativo OSX®, disponible por parte de Apple Inc., u otro sistema operativo. Un ordenador 245 de uso general puede tener cualquiera de una variedad de factores de forma. Por ejemplo, un ordenador 245 de uso general puede ser una tarjeta de unidad central de procesamiento (CPU), una placa de ordenador (SBC), un módulo de procesamiento PC/104, una tarjeta madre de factor de forma ATX convencional y CPU, un ordenador personal de uso general de factor de forma pequeño "existente" incluyendo una caja, fuente de alimentación y otros
- 40 accesorios, un ordenador personal de uso general de factor de forma grande "existente" incluyendo una caja, fuente de alimentación y otros accesorios, y/o un ordenador personal de uso general montada en una rejilla incluyendo una caja, fuente de alimentación y otros accesorios. El ordenador 245 de uso general puede incluir un dispositivo de almacenamiento, por ejemplo, un disco duro, una unidad de memoria de solo lectura de discos compactos (CDROM), una memoria Flash, u otro tipo de dispositivo de almacenamiento, y/o se puede interconectar a un 45 dispositivo de almacenamiento proporcionado en algún lugar en el subsistema 240 de procesamiento.

El subsistema 240 de procesamiento preferiblemente tiene una o más salidas 241, 242 de gráficos como pueden ser los adaptadores de gráficos de video analógicos (VGA), conectores de interfaz digital visual (DVI), conectores de pantalla propiedad de Apple (ADC), u otro tipo de conectores, para suministrar gráficos. Esas salidas 241, 242 de gráficos, por ejemplo, se pueden suministrar directamente desde el uno o más ordenadores 245 de uso general del

- 50 subsistema 240 de procesamiento. Como se utiliza en el presente documento, el término "gráficos" se debe interpretar ampliamente para abarcar una amplia variedad de gráficos de ordenador, texto, video de movimiento completo, imágenes fijas, u otros tipos de datos visuales, representados en cualquiera de una variedad de diferentes espacios de color, por ejemplo RGB, YCrCb y similares, en cualquiera de una variedad de diferentes profundidades de color, por ejemplo color de 8-bits, color de 16-bits, color de 24-bits, color de 32-bits y similares. Los gráficos del
- 55 subsistema 240 de procesamiento se pasan al conmutador 220 de video, en algunas configuraciones y después se conmutan a otras partes de la unidad 100 de control multimedia programable, por ejemplo, a los módulos 300 de entrada/salida de video. De forma alternativa, los gráficos del subsistema 240 de procesamiento, en algunas disposiciones, pueden pasar directamente a un módulo, como pueden ser los módulos 300 de entrada/salida de video.
- 60 Un número de puertos 249 de bus serie universal (USB) interconectado a un concentrador 243 USB. Una interfaz 225 de tarjeta de memoria también se conecta al concentrador 243 USB. La interfaz puede aceptar uno o más formatos de tarjetas de memoria bien conocidos, por ejemplo, las tarjetas CompactFlashTM, las tarjetas Memory

Stick™, las tarjetas Secure Digital™ (SD), u otros formatos. Un conmutador 244 USB se emplea para conmutar los enlaces USB al subsistema 240 de procesamiento. En una forma similar, un número de puertos IEEE 1394 (Fire WireTM) 246 se interconectan a un concentrador 247 IEEE 1394, y a un conmutador 248 IEEE 1394, para conmutar al subsistema 240 de procesamiento.

- 5 El microcontrolador 210 además se conecta a una interfaz periférica en serie (SPI) y al circuito 250 de distribución de circuito interintegrado (I<sup>2</sup>C), que proporciona una interfaz de comunicación serie a los dispositivos de velocidad de transferencia de datos relativamente baja. La unidad 250 de control SPI/I<sup>2</sup>C se conecta al plano 235 medio y con esto proporciona los comandos de control del microcontrolador 210 a los módulos 290, 295, 300 y otros dispositivos de la unidad 100 de control multimedia programable. Además, las conexiones de la unidad 250 de control SPI/I<sup>2</sup>C se
- 10 proporcionan a los dispositivos como pueden ser una unidad 251 de control del ventilador, un sensor 252 de temperatura y un circuito 253 administrador de energía, que gestiona de forma colectiva las características térmicas de la unidad 100 de control multimedia programable e impide el sobrecalentamiento.

El microcontrolador 210 también se conecta a la interfaz 260 de infrarrojos (IR), una interfaz RS232 265, y una interfaz RF 267, cada una de las cuales permite además la interconexión con dispositivos externos. También se 15 proporciona una interfaz de control del dispositivo 275 para comunicarse con los dispositivos de iluminación, automatización de la casa y que funcionan con motor y/o relé. Expresamente se contempla que otras diversas interfaces, incluyendo WI-FI, BluetoothTM, Zig-BeeTM y/u otras interfaces alámbricas e inalámbricas, pueden ser empleadas por la unidad 100 de control multimedia programable.

Por último, un puerto 280 de expansión se proporciona para enlazar varias unidades 100 de control multimedia 20 programables juntas, para formar un sistema expandido, al mismo tiempo que se proporciona una pantalla en el panel 285 delantero, por ejemplo, una pantalla táctil de cristal líquido (LCD) se proporciona para presentar el estado, configuración, y/u otra información a un usuario, así como para aceptar la entrada del usuario.

La Figura 3 es un diagrama de bloques funcional de ciertos componentes del hardware y procesos de software que pueden estar implicados en crear o modificar programaciones gráficas como se describe en detalle más adelante. 25 Un dispositivo 302 multitáctil, que representa un tipo de dispositivo de interfaz de usuario que se puede utilizar en relación con la presente invención, se puede poner en práctica con un iPod® Touch, iPhone® y iPad® de Apple Inc. (no mostrados). Una presentación en la pantalla (OSD) 304, que representa un tipo alternativo de dispositivo de interfaz de usuario que se puede utilizar en relación con la presente invención, se describe en las solicitudes relacionadas incorporadas para referencia anteriormente. Aún otro tipo alternativo de dispositivo de interfaz de 30 usuario podría ser un ordenador con un monitor de video, teclado y ratón (no mostrados).

Un proceso 306 de red proporciona la funcionalidad básica para soportar la comunicación de redes alámbricas e inalámbricas con el dispositivo 302 multitáctil y OSD 304. La información (entrada del usuario) recibida del dispositivo 302 multitáctil y OSD 304 se pasa mediante el proceso de red 306 a un servicio 308 de integración de datos. En general, el servicio 308 de integración de datos interpreta los comandos recibidos del dispositivo 302

- 35 multitáctil y OSD 304, almacena los puntos de datos y proporciona la retroalimentación adecuada (por ejemplo, cambios en la apariencia de la pantalla, sonidos, etc.) al dispositivo 302 multitáctil y OSD 304. El servicio 308 de integración de datos proporciona un motor genérico para la manipulación y presentación de datos con las interfaces del usuario. Entre otras funciones, el servicio 308 de integración de datos puede almacenar datos en, así como recuperar datos desde, una base 310 de datos u otro medio de almacenamiento adecuado. Con respecto a las 40 programaciones gráficas, el servicio 308 de integración de datos utiliza las bases 310 de datos para almacenar los
- puntos de la programación como se describe más adelante.

Un proceso 312 programador se comunica con el servicio 308 de integración de datos y es capaz de reconocer los puntos de la programación almacenados anteriormente por ese servicio. Una vez que el día actual (o fecha) u hora, o ambos, coinciden con un punto de la programación almacenada, el proceso 312 programador publica los mensajes

- 45 o los comandos apropiados a una unidad 314 de control de servicio. Dependiendo de las acciones que han de emprenderse, de acuerdo con una programación creada anteriormente por un usuario, la unidad 314 de control de servicio publica los mensajes o los comandos adecuados a los paneles 320 eléctricos y circuitos, la unidad 322 de control HVAC, la unidad 324 de control de iluminación, el receptor 326 de audio/video (AV), la unidad 328 de control DVD, la unidad 330 de control de las persianas, el reproductor 332 personal de medios u otros sistemas/equipo 334
- 50 que son controlados por una unidad 100 de control multimedia programable (Figura 1).

Un administrador 316 de datos históricos se comunica con el servicio 308 de integración de datos y un centro 318 de estado. En general, el administrador 316 de datos históricos funciona para recolectar información perteneciente al desempeño real del equipo identificado por los números de referencia 320-334, así como la información pertinente de las fuentes externas, por ejemplo, Internet a través de uno de los puertos 232 Ethernet (Figura 2), un dispositivo

- 55 de almacenamiento de datos del usuario a través de uno de los puertos 247 USB (Figura 2) u otra fuente externa. Por ejemplo, el administrador 316 de datos históricos puede utilizar Internet para recolectar información de precios de una compañía de servicios públicos, las condiciones reales del clima y planeación u otra información pertinente. En general, la información recolectada por el administrador 316 de datos históricos se pasa al servicio 316 de integración de datos a través del cual se puede almacenar en la base 310 de datos, presentado en el dispositivo 302
- 60 multitáctil, OSD 304 u otro dispositivo de entrada del usuario o utilizado de otro modo.

El centro 318 de estado se comunica con el administrador 316 de datos históricos, así como con el equipo 320-334. El centro 318 de estado funciona para recibir información relacionada con el estado del equipo 320-334 y pasa la información apropiada al programador 312 y el administrador 316 de datos históricos. El centro 318 de estado también recibe los comandos o datos que se originan del dispositivo 302 multitáctil, OSD 304 u otros dispositivos de 5 entrada del usuario y publica los comandos apropiados al equipo 320-334.

La Figura 4 representa una pantalla 400 principal de una interfaz gráfica de usuario que permite a un usuario crear y modificar programaciones gráficas para dispositivos controlados por la unidad 100 de control multimedia programable de la Figura 1. Los botones 402 de control del usuario permiten a un usuario seleccionar una categoría principal como puede ser todo (A11), video, música, ambiente, parámetros, y mis favoritos. Como se indica mediante 10 un borde en negrita, un usuario ha seleccionado la categoría parámetros presionando el botón 404.

Dentro de la categoría de parámetros, aparecen botones 406 de control del usuario adicionales y estos incluyen la categoría de parámetros, sonido envolvente, video, editor de favoritos y programaciones HVAC. Nuevamente, como se indica por medio de un borde en negrita, un usuario ha seleccionado programaciones HVAC presionando el botón 408. Se proporciona un espacio 410 de trabajo en el cual una programación gráfica se puede presentar, como se

- 15 describe más adelante. Presionando un botón 412 de control, un usuario puede iniciar la creación de una nueva programación gráfica para HVAC en el espacio 410 de trabajo. De forma alternativa, presionando un botón 414 de control, un usuario puede recuperar desde la unidad de almacenamiento de datos persistente (no se muestra) una o más programaciones gráficas existentes o de "trabajo" para HVAC.
- Con respecto a cualquier programación gráfica de trabajo, como se muestra en un menú 416 desplegable, un 20 usuario puede elegir entre varias acciones posibles con respecto a esa programación. Más específicamente, el menú 416 desplegable permite a un usuario editar o copiar la programación gráfica de trabajo, para presentar un resumen, para asignar la programación de trabajo a zonas (por ejemplo, habitaciones particulares o partes de una casa) o para asignar la programación de trabajo a todas las zonas. Supongamos que un usuario desea editar una programación gráfica de trabajo HVAC y presiona la casilla editar programación en el menú 416 desplegable. Esta 25 acción dará como resultado que la programación gráfica de trabajo HVAC sea recuperada del almacenamiento de
- datos y se presentada en el espacio 410 de trabajo como se muestra en la Figura 5.

En la Figura 5, la programación 500 gráfica de trabajo HVAC se presenta en el espacio 410 de trabajo. En la parte superior del espacio 410 de trabajo, los cuadros 502 de texto identifican el nombre (trabajo) de la programación 500 gráfica y el día de la semana (lunes) al cual aplica. Cuando lo selecciona un usuario, un menú desplegable (no 30 mostrado) puede aparecer para permitir a un usuario cambiar el día de la semana. Un botón 504 de control (Hecho)

puede ser presionado por un usuario cuando la edición esté completa. Un botón 506 de control (Copiar) puede ser presionado por un usuario y aparecerá un menú desplegable (no se muestra) de las opciones de copiado. Las opciones de copiado pueden incluir copiar una programación gráfica del día anterior, copiar la programación gráfica actualmente presentada al día siguiente, o copiar la programación gráfica actualmente presentada a todos los días 35 de la semana, todos los días del fin de semana o todos los días.

La programación 500 gráfica muestra un tiempo de 24 horas por día a lo largo de un eje horizontal y temperatura a lo largo de un eje vertical. Para cualquier tiempo determinado, hay dos temperaturas. La temperatura más alta (por ejemplo, 75° entre 12:00 a.m. y 6:00 a.m.) representa una temperatura máxima que se debe alcanzar antes de que el sistema HVAC enfríe la habitación. La temperatura inferior representa una temperatura mínima (por ejemplo, 65°

40 entre 12:00 a.m. y 6:00 a.m.) que se debe alcanzar antes de que el sistema HVAC caliente la habitación. Los botones 508 de control (-/+) permiten a un usuario eliminar o adicionar, respectivamente, puntos de programación a la programación 500 gráfica. Cuando la programación 500 gráfica se presenta en un dispositivo sensible al tacto, un usuario puede fácil y rápidamente modificar las temperaturas o límites de tiempo con deslizamientos con el dedo o gestos similares. De forma alternativa, las modificaciones también se pueden hacer a través de interacciones de un 45 usuario con una pantalla de presentación, un teclado, ratón u otro dispositivo de entrada del usuario.

La Figura 6 representa una pantalla 400 principal de una interfaz gráfica de usuario que permite a un usuario crear y modificar preselecciones que están asociadas con dispositivos controlados mediante la unidad 100 de control multimedia programable de la Figura 1. Los botones 402 de control del usuario permiten a un usuario seleccionar una categoría principal como pueden ser Todo, Video, Música, Ambiente, Parámetros y Mis Favoritos. Como se 50 indica mediante un borde en negritas, un usuario ha seleccionado la categoría Parámetros presionando el botón

404.

Dentro de la categoría Parámetros, los botones 602 de control de usuario adicionales corresponden a diversos dispositivos controlados mediante la unidad 100 de control multimedia programable. Específicamente, los botones 602 de control corresponden, respectivamente, al Cable de la Oficina, Blu-ray de la Sala, Luces de la Sala y

- 55 Cámaras de Seguridad. Como se indica mediante un borde en negrita, un usuario ha seleccionado Perfiles de la Programación presionando el botón 604. De tres perfiles existentes listados como Trabajo 606, Verano 608 e Iluminación del atardecer 610, suponga que un usuario desea ver y posiblemente modificar las preselecciones asociadas con el último. Seleccionando Iluminación del atardecer 610, como se indica mediante el borde en negrita, esta acción resultará en las preselecciones asociadas con ese perfil que está siendo presentado como se muestra
- 60 en la Figura 7.

En la Figura 7, se presenta una serie de botones 702 de control diferentes. Como se indica por el borde en negrita, un usuario ha presionado el botón 704 de control (Preselecciones) con el fin de ver y posiblemente modificar una configuración de una preselección 706 de Iluminación del atardecer Encendida. En este ejemplo, la preselección 706 Iluminación del atardecer Encendida funciona para encender ciertas luces, ajustar la posición de ciertas persianas y 5 posiblemente realizar otras acciones en un tiempo predeterminado en la tarde. De este modo, la preselección 706

Iluminación del atardecer Encendida funciona para crear un estado ambiental seleccionado por el usuario para un espacio físico predeterminado.

En la configuración 708 de la preselección Iluminación del atardecer Encendida se muestra el nombre de la preselección, las zonas (es decir, los espacios físicos) y categorías de servicio que son impactadas mediante las 10 acciones de preselección, los dispositivos particulares (es decir, luces y persianas individuales) que son impactadas mediante las acciones de preselección. Con la excepción del nombre de la preselección, cada artículo que se muestra en la configuración 708 de la preselección tiene un menú desplegable (no se muestra) que permite a un usuario modificar la configuración. Una vez que se completa cualquier modificación deseada, un usuario puede presionar un botón Guardar 710 con el fin de guardar los cambios. Si un usuario desea descartar los cambios, debe

15 presionar un botón Cancelar 712.

En la Figura 8, una programación 800 gráfica que incluye varias preselecciones se presenta en el espacio 410 de trabajo y está disponible para edición. En la parte superior del espacio 410 de trabajo, los cuadros 802 de texto identifican el nombre (Trabajo) de la programación 800 gráfica y el día de la semana (miércoles) al cual aplica. Cuando es seleccionado por un usuario, puede aparecer un menú desplegable (no se muestra) para permitir a un

20 usuario cambiar el día de la semana. Un botón 804 de control (Hecho) puede ser presionado por un usuario cuando la edición está completa. Un botón 806 de control (Copiar) puede ser presionado por un usuario y aparecerá un menú desplegable (no se muestra) de opciones de copiado.

La programación 800 gráfica muestra un tiempo de 24 horas por día a lo largo de un eje horizontal y un total de cinco preselecciones a lo largo de un eje vertical. Por ejemplo, una primera preselección nombrada Lavadora de 25 Platos se programa para correr a las 2:00 a.m. Una segunda preselección nombrada Tiempo de Dormir se programa para correr a las 11:00 p.m. Los botones de control 808 (-/+) permiten a un usuario eliminar o adicionar, respectivamente, preselecciones a la programación 800 gráfica. Cuando la programación 800 gráfica se presenta en un dispositivo sensible al tacto, un usuario puede fácil y rápidamente modificar los tiempos programados en los cuales se ejecutan las preselecciones con deslizamientos con el dedo o gestos similares. De forma alternativa, las 30 modificaciones también se pueden hacer a través de interacciones de un usuario con una pantalla de presentación, un teclado, ratón u otro dispositivo de entrada del usuario.

Como una alternativa o, además, para programar las preselecciones para ejecutarlas utilizando un calendario gráfico como se describe antes, un usuario puede asignar una preselección a un botón deseado en una interfaz de usuario. En este modo, un usuario puede ejecutar una preselección deseada a solicitud presionando el botón asignado. Los 35 detalles relacionados con la asignación de botones se proporcionan en la solicitud de patente US n.º Serie 11/687.458 incorporada por referencia anteriormente.

Volviendo ahora a la Figura 9, una pantalla 900 de la interfaz gráfica de usuario muestra un ejemplo de los datos históricos recolectados mediante el administrador 316 de datos históricos (Figura 3). Específicamente, la pantalla 900 muestra los datos 902 históricos de demanda de energía experimentada por un servicio público de energía

40 común como una función del tiempo por día durante el verano. La demanda pico ocurre ligeramente después de las 4:00 p.m. y la demanda más baja ocurre aproximadamente a las 4:00 a.m. Muchos servicios públicos de energía utilizan precios variables para la energía que entregan, significando que, a la demanda más alta en un tiempo determinado, se le factura el precio más alto. De este modo, los datos históricos que se muestran en la pantalla 900 representan tanto la demanda y precio de energía y se pueden utilizar de forma ventajosa junto con las 45 programaciones gráficas descritas anteriormente.

La Figura 10 muestra una pantalla 1000 de la interfaz gráfica de usuario en la cual un calendario gráfico para HVAC 1002 (similar al calendario 500 gráfico descrito anteriormente en relación con la Figura 5) se presenta en forma simultánea con los datos 902 históricos de la demanda/precio de energía de la Figura 9. Presentando en forma simultánea esa información, un usuario es capaz de ver directamente la relación entre el desempeño de 50 calefacción/enfriamiento especificados y el coste relativo de obtener ese desempeño. Manipulando gráficamente la

- programación 1002 gráfica como se describe anteriormente, un usuario puede reducir fácilmente su factura del servicio de energía cambiando el desempeño de la calefacción/enfriamiento durante la demanda/coste pico y de otro modo tomar ventaja de los periodos de tiempo de demanda/coste inferiores.
- La Figura 11 muestra una pantalla 1100 de la interfaz gráfica de usuario en la cual se presenta un calendario gráfico 55 para cargar un vehículo 1102 eléctrico en forma simultánea con los datos históricos de energía generada por un sistema 1104 fotovoltaico solar, así como los datos 902 históricos de demanda/precio de energía de la Figura 9. En este ejemplo, un vehículo eléctrico (no se muestra) se programa para ser cargado empezando aproximadamente a la 1:00 a.m. y terminando aproximadamente a las 7:00 a.m. Ese periodo de tiempo corresponde al periodo de tiempo más bajo de demanda/coste disponible de acuerdo con los datos 902 históricos. Sin embargo, el periodo de carga
- 60 del vehículo precede el periodo de tiempo cuando un sistema fotovoltaico solar (no se muestra) está generando

energía en el cual un usuario no pagaría directamente. En vista de la información que se presenta en la pantalla 1100, y dependiendo de la necesidad de un usuario para su vehículo y condiciones climáticas, el usuario podría manipular el calendario 1102 gráfico para programar que el vehículo eléctrico sea cargado durante el tiempo cuando la energía solar está siendo generada, reduciendo con esto además los cargos por el servicio público de energía.

- 5 La descripción anterior se ha dirigido a realizaciones particulares de esta invención. Será evidente, sin embargo, que se pueden hacer otras variaciones y modificaciones a las realizaciones descritas, con la realización de algunas o todas sus ventajas. Adicionalmente, los procedimientos o procesos se pueden poner en práctica en hardware, software, incorporar como un medio que puede leer el ordenador que tiene instrucciones del programa, firmware, o una combinación de estos. Por lo tanto, el objetivo de las reivindicaciones adjuntas es cubrir todas esas variaciones
- 10 y modificaciones que se encuentran dentro del alcance de la invención.

#### **REIVINDICACIONES**

1. Un procedimiento que comprende:

presentar una interfaz gráfica de usuario, mostrando la interfaz gráfica de usuario de forma simultánea una programación (1002) gráfica para al menos un dispositivo, e información histórica relacionada con el al menos un 5 dispositivo, indicando la programación (1002) gráfica una relación entre tiempo y al menos una condición seleccionada por el usuario que tiene que ser satisfecha mediante el al menos un dispositivo o al menos una acción seleccionada por el usuario que ha de realizarse mediante el al menos un dispositivo, incluyendo la información histórica datos históricos que indican una relación entre el tiempo y el precio facturado por la energía por la compañía eléctrica;

10 modificar la programación (1002) gráfica con base en manipulaciones gráficas de un usuario; proporcionar la programación (1002) gráfica a un controlador multimedia programable que incluye una interfaz con el al menos un dispositivo, utilizar el controlador multimedia programable para controlar el al menos un dispositivo de acuerdo con la programación gráfica.

15 2. El procedimiento de la reivindicación 1, en el que modificar la programación gráfica comprende: cambiar un tiempo seleccionado en el cual la al menos una condición seleccionada por el usuario tiene que ser satisfecha mediante el al menos un dispositivo o la al menos una acción seleccionada por el usuario debe realizarse mediante el al menos un dispositivo.

3. El procedimiento de la reivindicación 1 o 2, en el que la programación gráfica incluye un primer eje que indica el 20 tiempo y un segundo eje relacionado con la condición seleccionada por el usuario que tiene que ser satisfecha mediante el al menos un dispositivo o la al menos una acción seleccionada por el usuario que ha de realizarse mediante el al menos un dispositivo.

4. El procedimiento de una de las reivindicaciones 1 a 3, en el que los datos históricos representan el precio cargado para energía como una función de tiempo.

- 25 5. El procedimiento de una de las reivindicaciones 1 a 4, en el que la programación gráfica indica una relación entre el tiempo y al menos una condición seleccionada por el usuario que tiene que ser satisfecha, el al menos un dispositivo comprende un sistema de calefacción, ventilación y aire acondicionado (HVAC) y la al menos una condición seleccionada por el usuario es temperatura en un espacio físico predeterminado.
- 6. El procedimiento de una de las reivindicaciones 1 a 5, en el que la programación gráfica indica una relación entre 30 el tiempo y al menos una acción seleccionada por el usuario que ha de realizarse mediante el al menos un dispositivo, el al menos un dispositivo es facturado por la electricidad y la al menos una acción seleccionada por el usuario que ha de realizarse es cargar el al menos un dispositivo.

7. El procedimiento de una de las reivindicaciones 1 a 6, en el que la interfaz gráfica de usuario se proporciona en una pantalla sensible al tacto y las manipulaciones gráficas del usuario incluyen deslizamientos con el dedo o gestos 35 en la pantalla sensible al tacto.

8. El procedimiento de una de las reivindicaciones 1 a 7, que comprende, además:

mostrar en la interfaz gráfica de usuario otra programación gráfica que tiene uno o más ajustes preestablecidos, representando cada uno de los ajustes preestablecidos un estado ambiental seleccionado por el usuario para un espacio físico predeterminado, siendo el estado ambiental causado por una pluralidad de diferentes tipos de

- 40 dispositivos que realizan acciones definidas por el ajuste preestablecido, indicando la otra programación gráfica una relación entre el tiempo y uno o más ajustes preestablecidos; modificar la otra programación gráfica en base a manipulaciones gráficas del usuario; proporcionar la otra programación gráfica y los uno o más ajustes preestablecidos a un controlador multimedia
- programable que incluye interfaces a la pluralidad de diferentes tipos de dispositivos; y
- 45 utilizar el controlador multimedia programable para controlar la pluralidad de diferentes tipos de dispositivos de acuerdo con la otra programación gráfica y uno o más ajustes preestablecidos.

9. El procedimiento de la reivindicación 8, en el que modificar la otra programación gráfica comprende: cambiar un tiempo seleccionado en el cual al menos uno de los uno o más ajustes preestablecidos están programados para ejecutarse.

- 50 10. El procedimiento de la reivindicación 8 o 9, en el que la otra programación gráfica incluye un primer eje que indica el tiempo y un segundo eje que indica uno o más ajustes preestablecidos.
	- 11. Un aparato que comprende

un dispositivo de interfaz de usuario que incluye una pantalla con una interfaz gráfica de usuario que muestra simultáneamente una programación (1002) gráfica para al menos un dispositivo, e

55 información histórica relacionada con el al menos un dispositivo, indicando la programación (1002) gráfica una

relación entre el tiempo y al menos una condición seleccionada por el usuario que debe ser satisfecha por el al menos un dispositivo, al menos una acción seleccionada por el usuario que se debe tomar para ser tomada por el al menos un dispositivo, o al menos un ajuste preestablecido que representa un estado ambiental seleccionado por el usuario para un espacio físico predeterminado producido usando al menos un dispositivo, y la información histórica

- 5 que incluye datos históricos que indican una relación entre el tiempo y el precio facturado por la energía por la compañía eléctica, estando configurado el dispositivo de interfaz de usuario además para recibir manipulaciones gráficas de un usuario en respuesta a las cuales se modifica la programación (1002) gráfica; un servicio de integración de datos configurado para almacenar datos relacionados con la programación (1002) gráfica en, y recuperar datos relacionados con la programación gráfica de, una base de datos; y
- 10 un proceso del programador configurado para emitir comandos a al menos un dispositivo de acuerdo con la programación gráfica.

12. El aparato de la reivindicación 11, en el que la programación gráfica indica una relación entre el tiempo y al menos un ajuste preestablecido que representa un estado ambiental seleccionado por el usuario para un espacio físico predeterminado producido utilizando una pluralidad de diferentes tipos de dispositivos, y en el que el estado 15 ambiental es causado por la pluralidad de diferentes tipos de dispositivos que realizan acciones definidas por el ajuste preestablecido.

13. El aparato de la reivindicación 11 o 12, que comprende, además: un ordenador de uso general configurado para ejecutar procesos de software.

14. El aparato de una de las reivindicaciones 11 a 13, en el que la pantalla es una pantalla táctil y las 20 manipulaciones gráficas del usuario incluyen deslizamientos del dedo o gestos en la pantalla táctil.

ES 2 714 222 T3

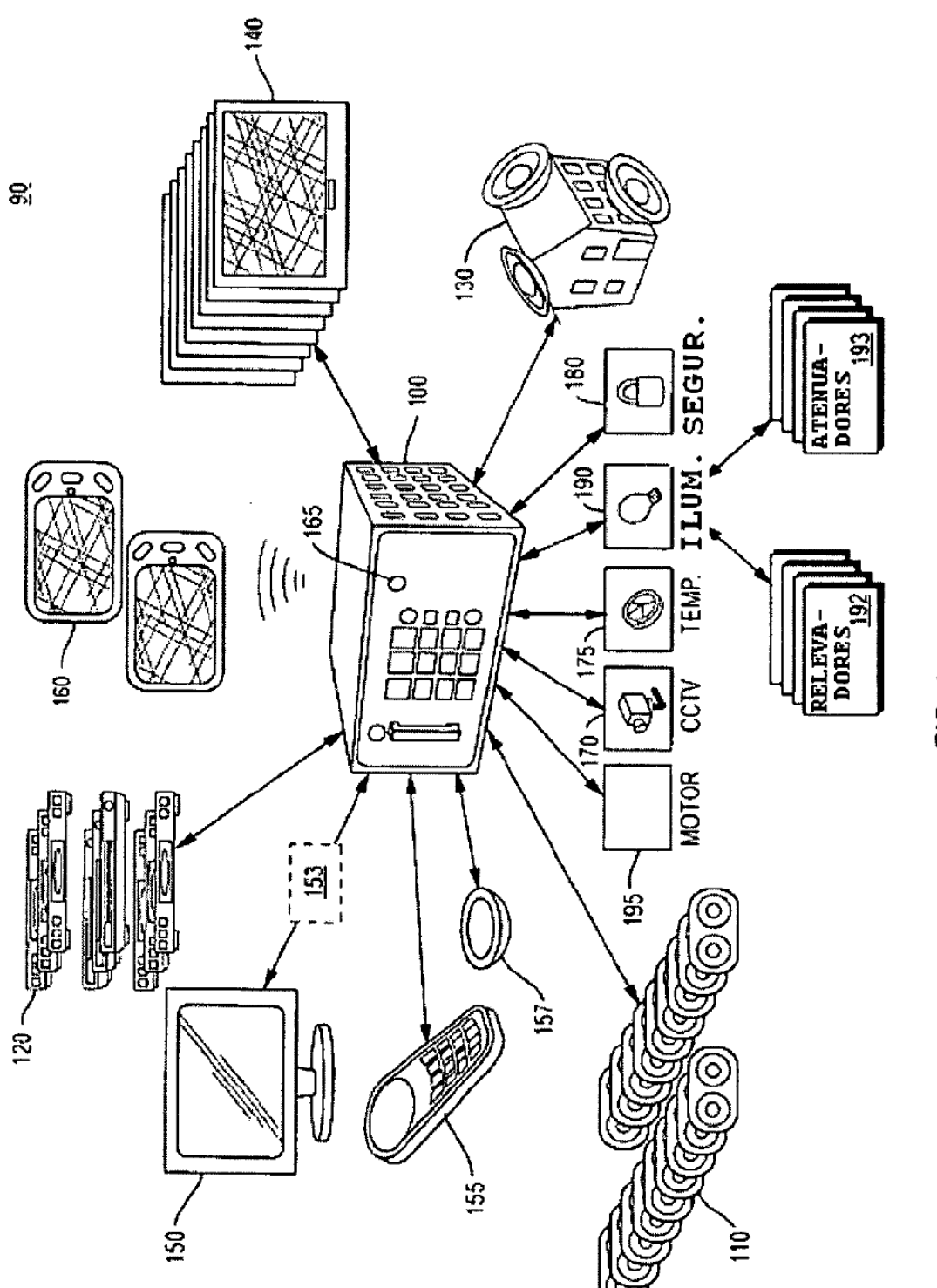

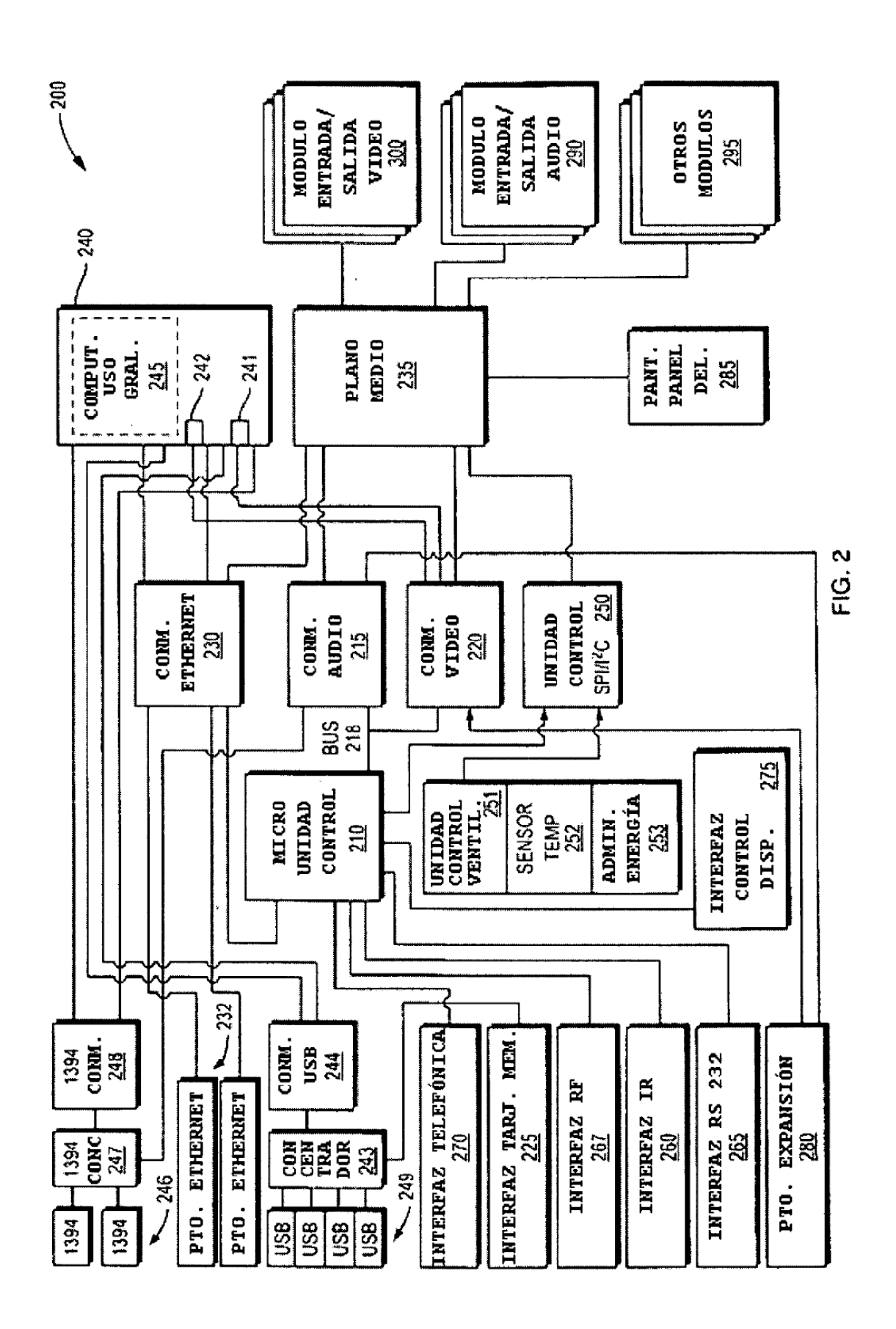

13

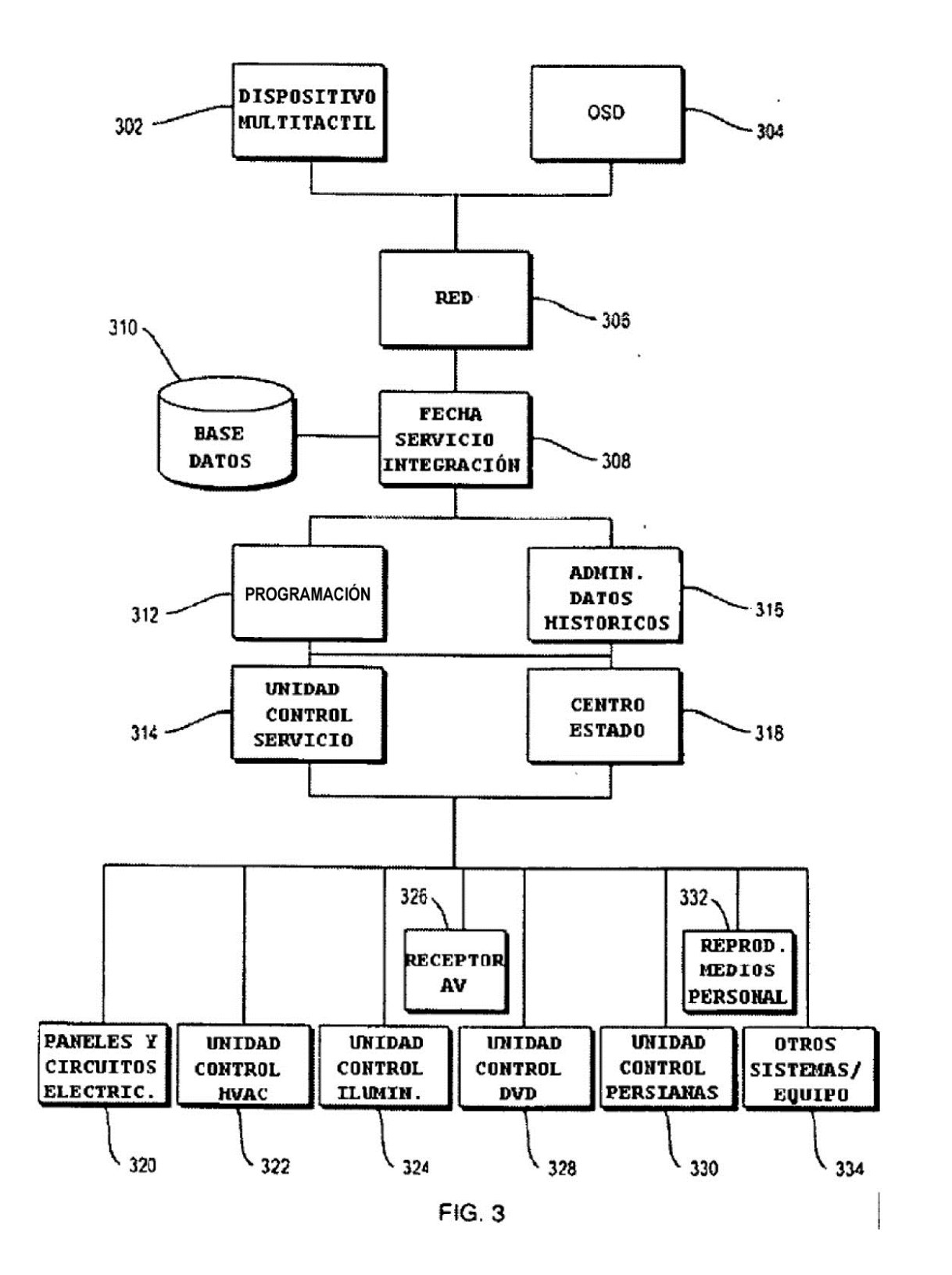

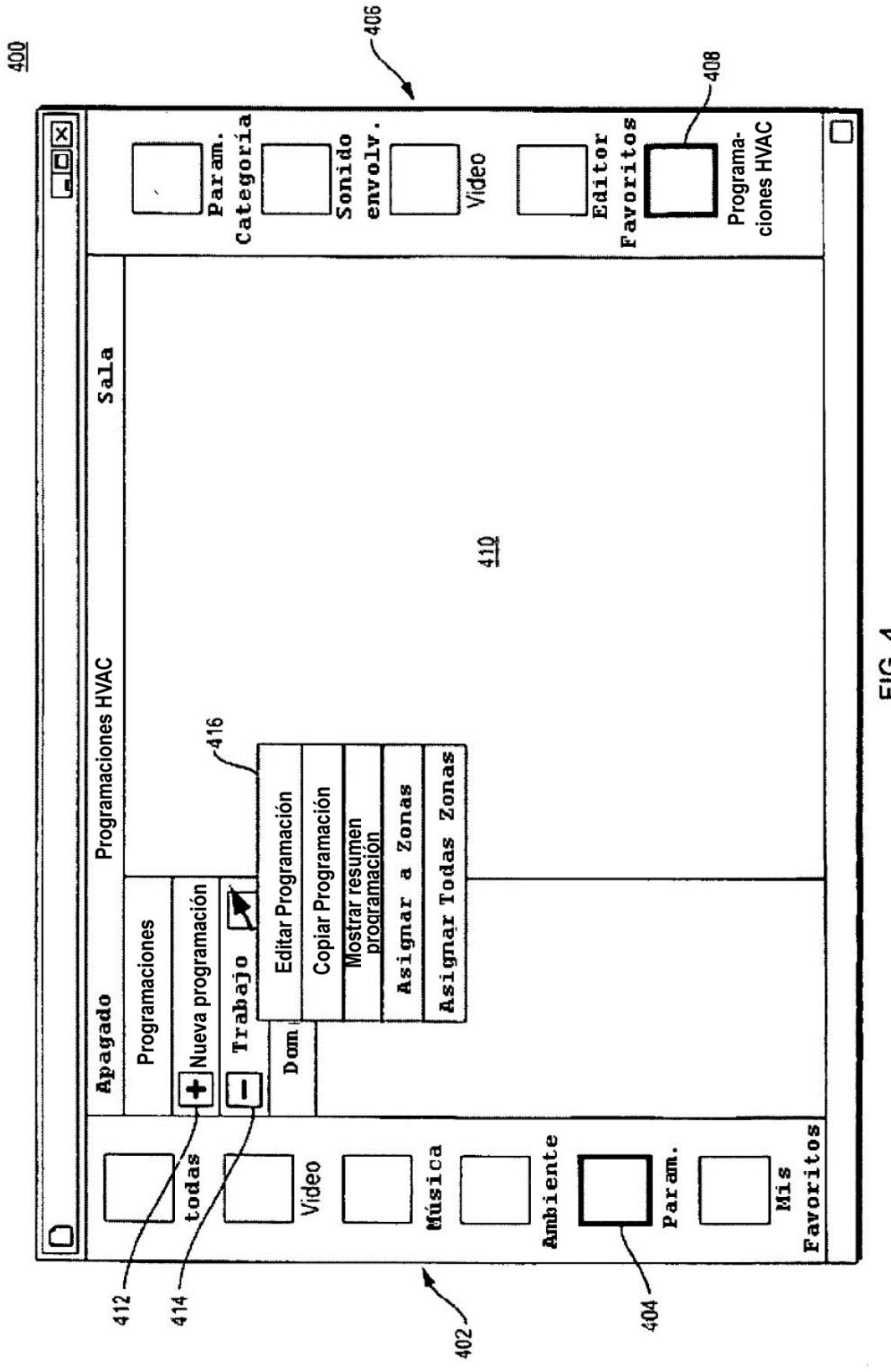

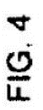

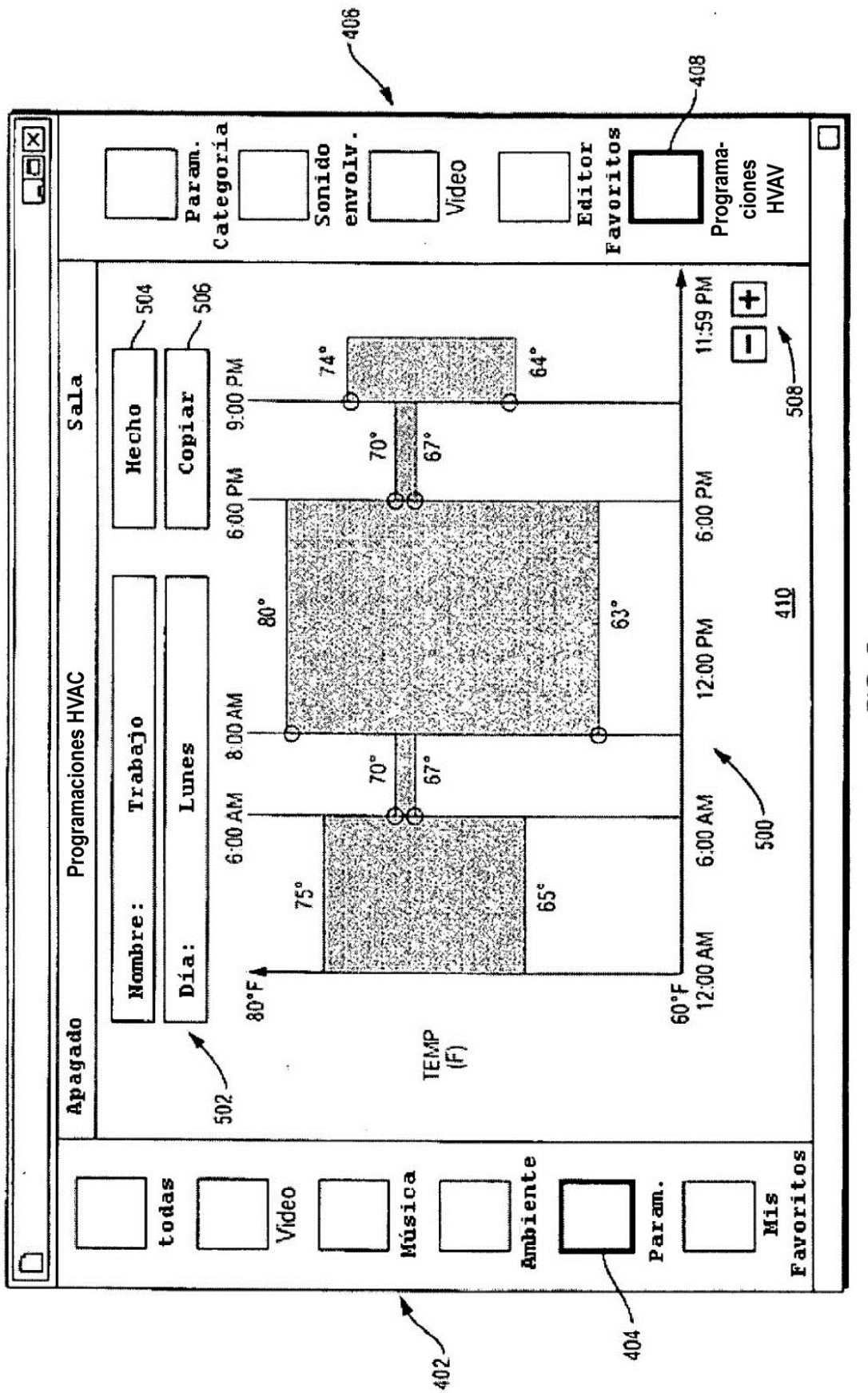

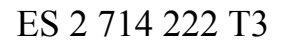

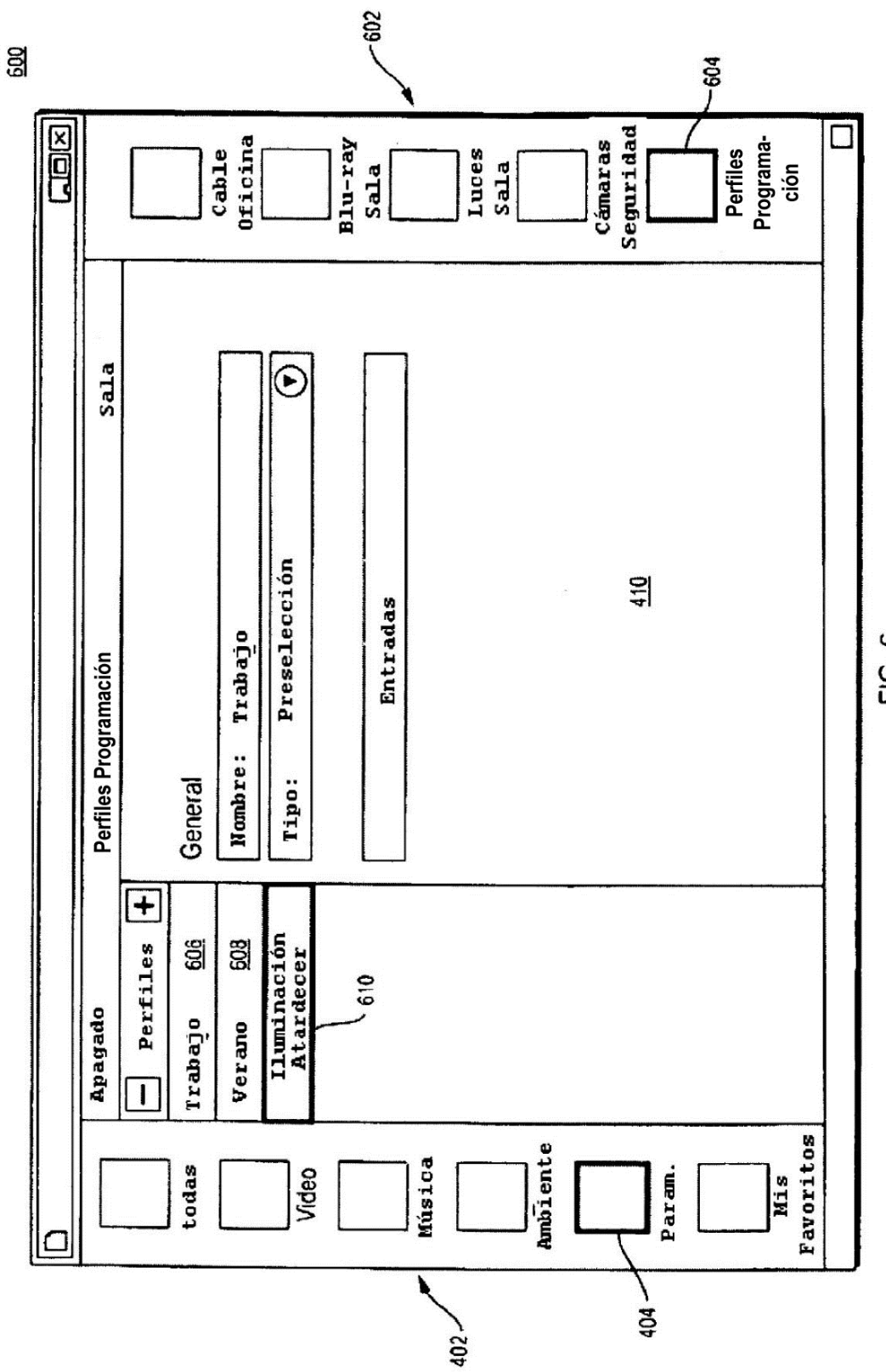

FIG. 6

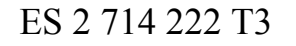

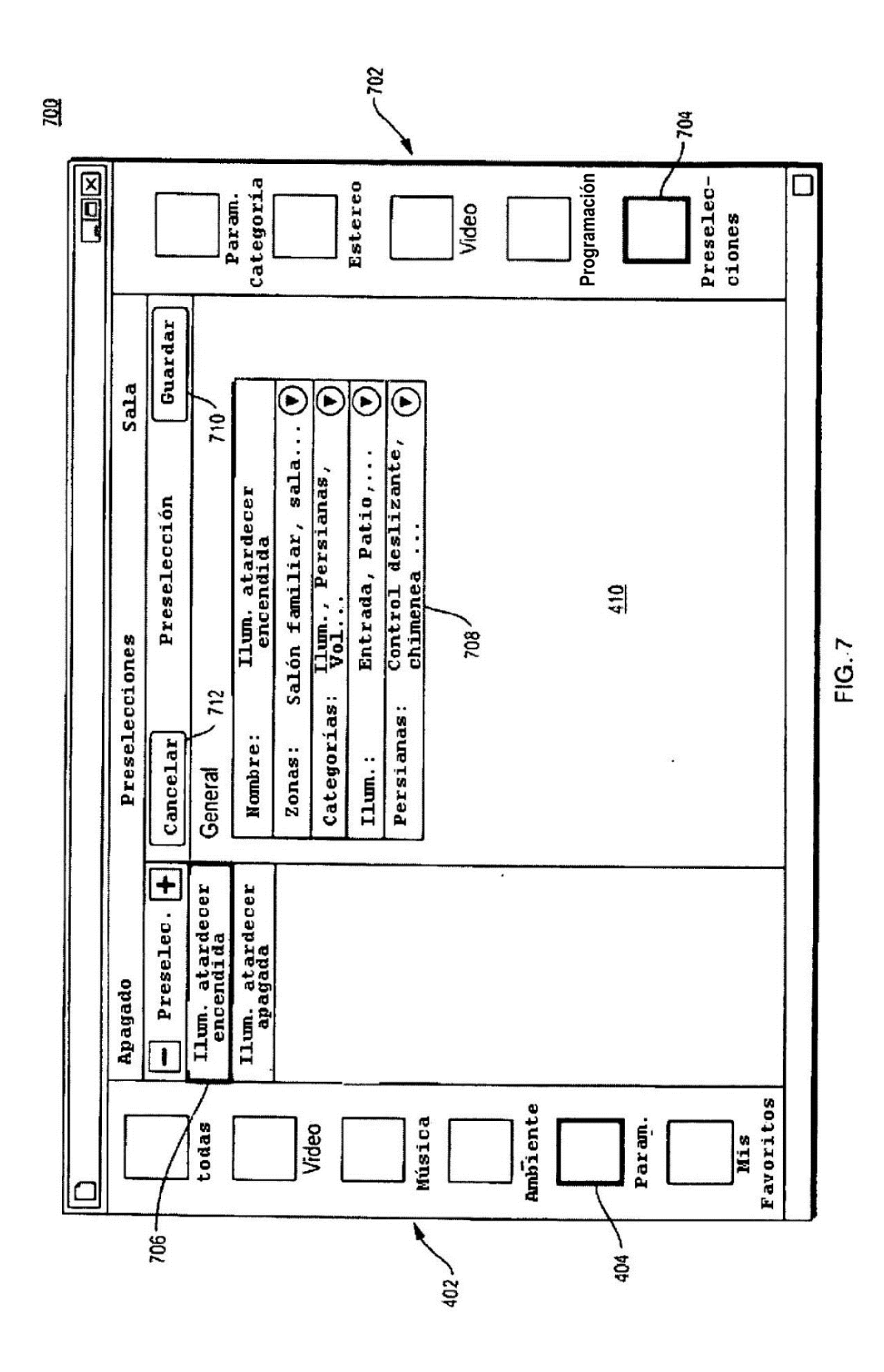

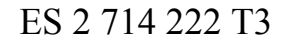

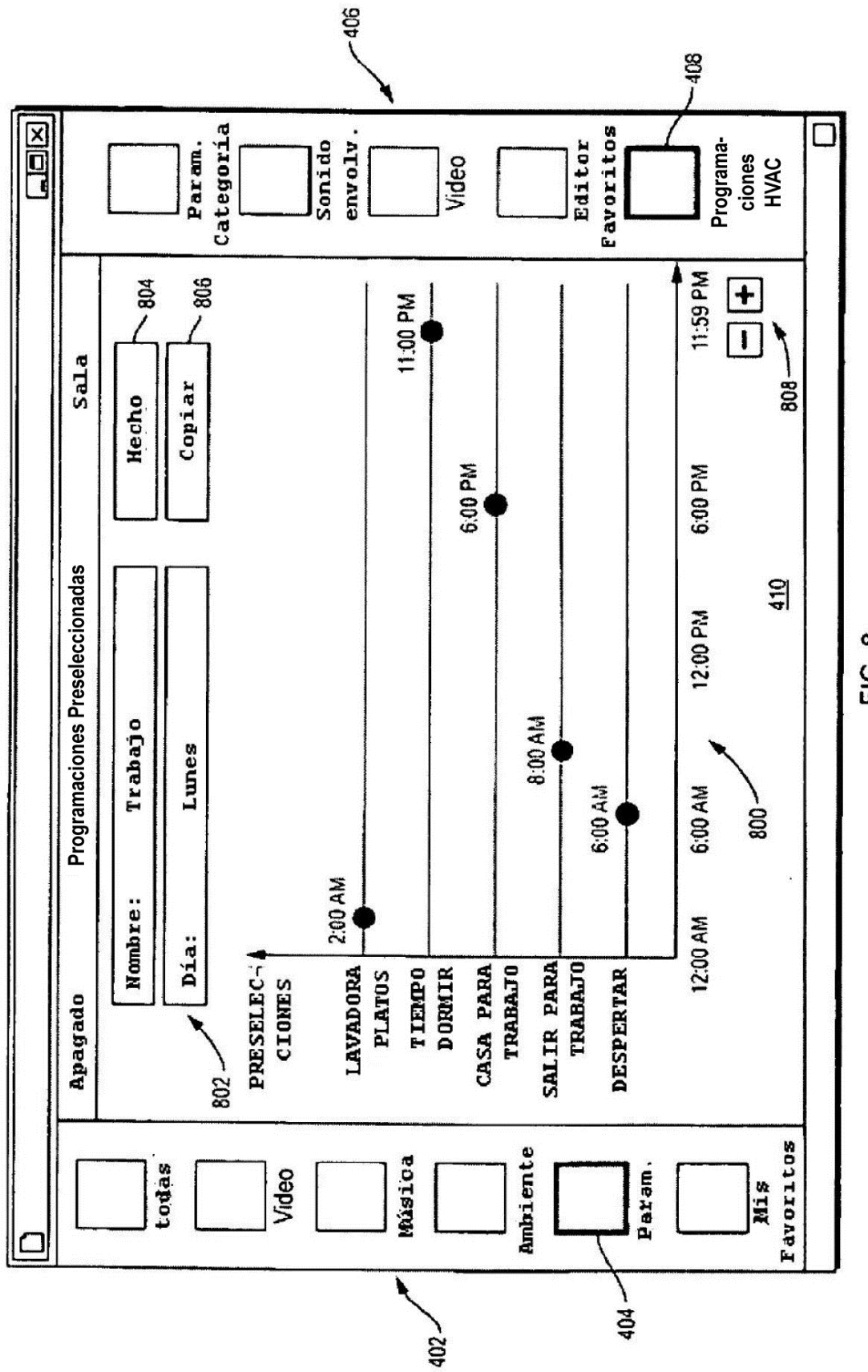

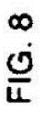

මූ

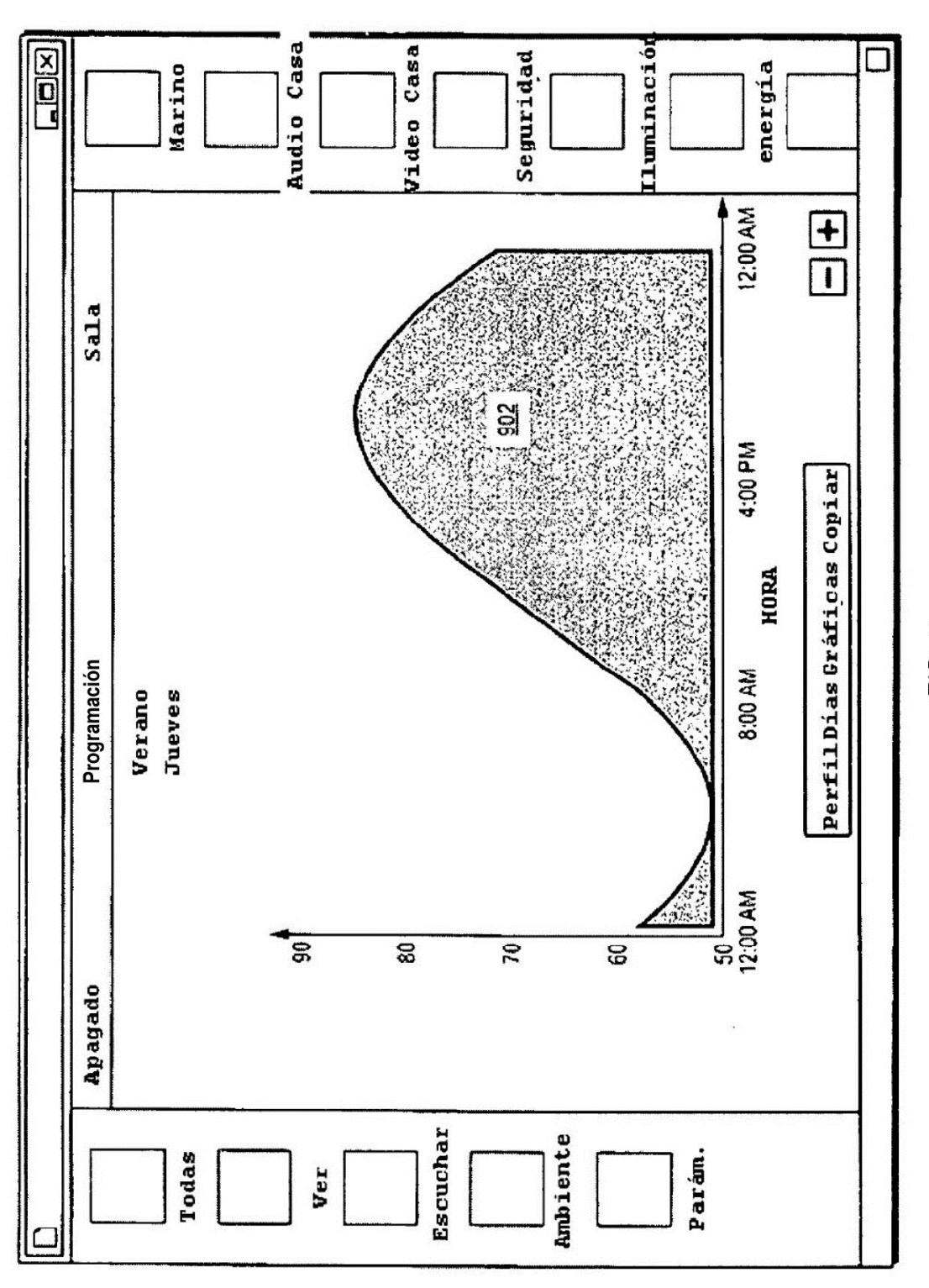

FIG. 9

1000

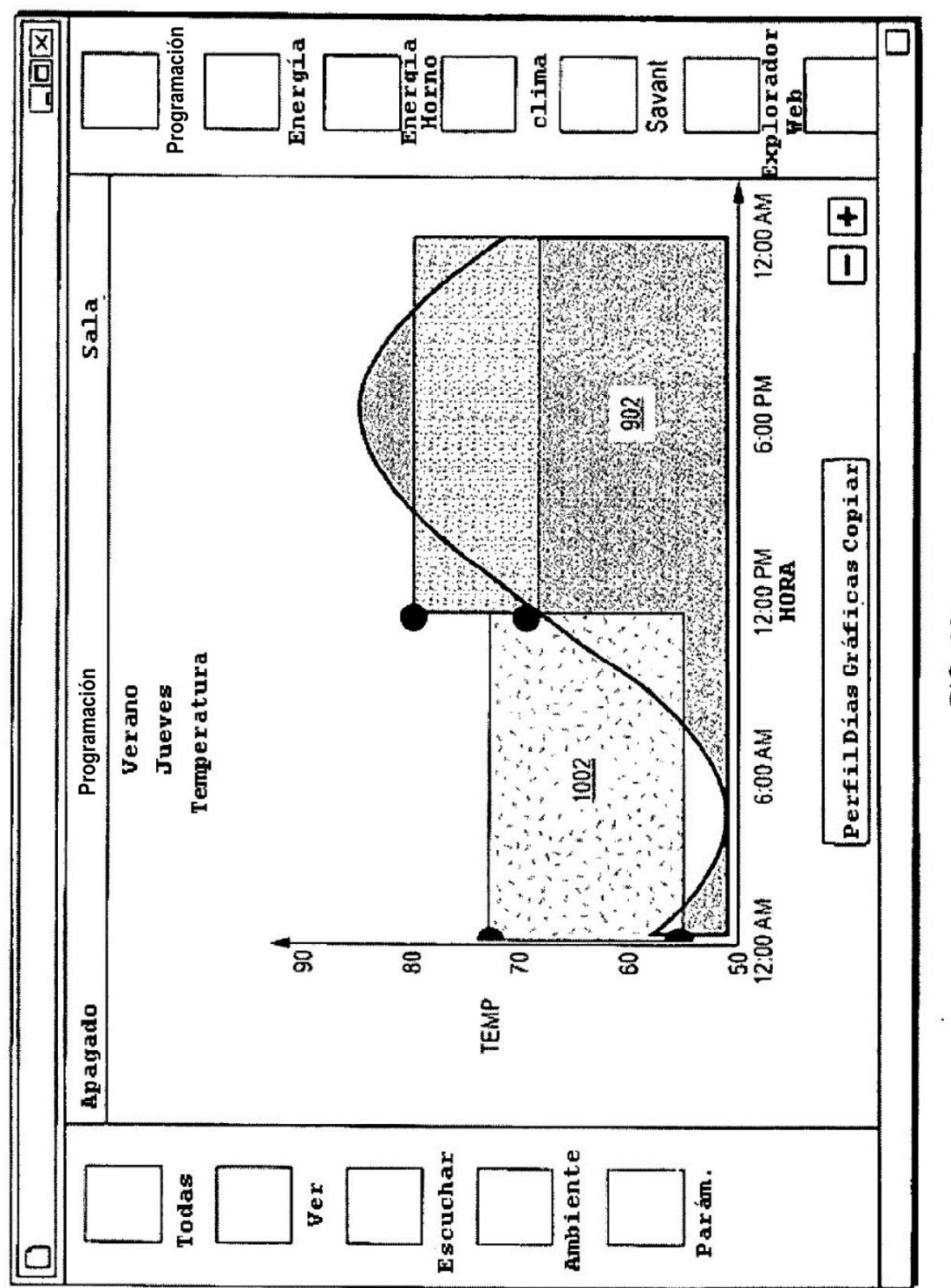

FIG. 10

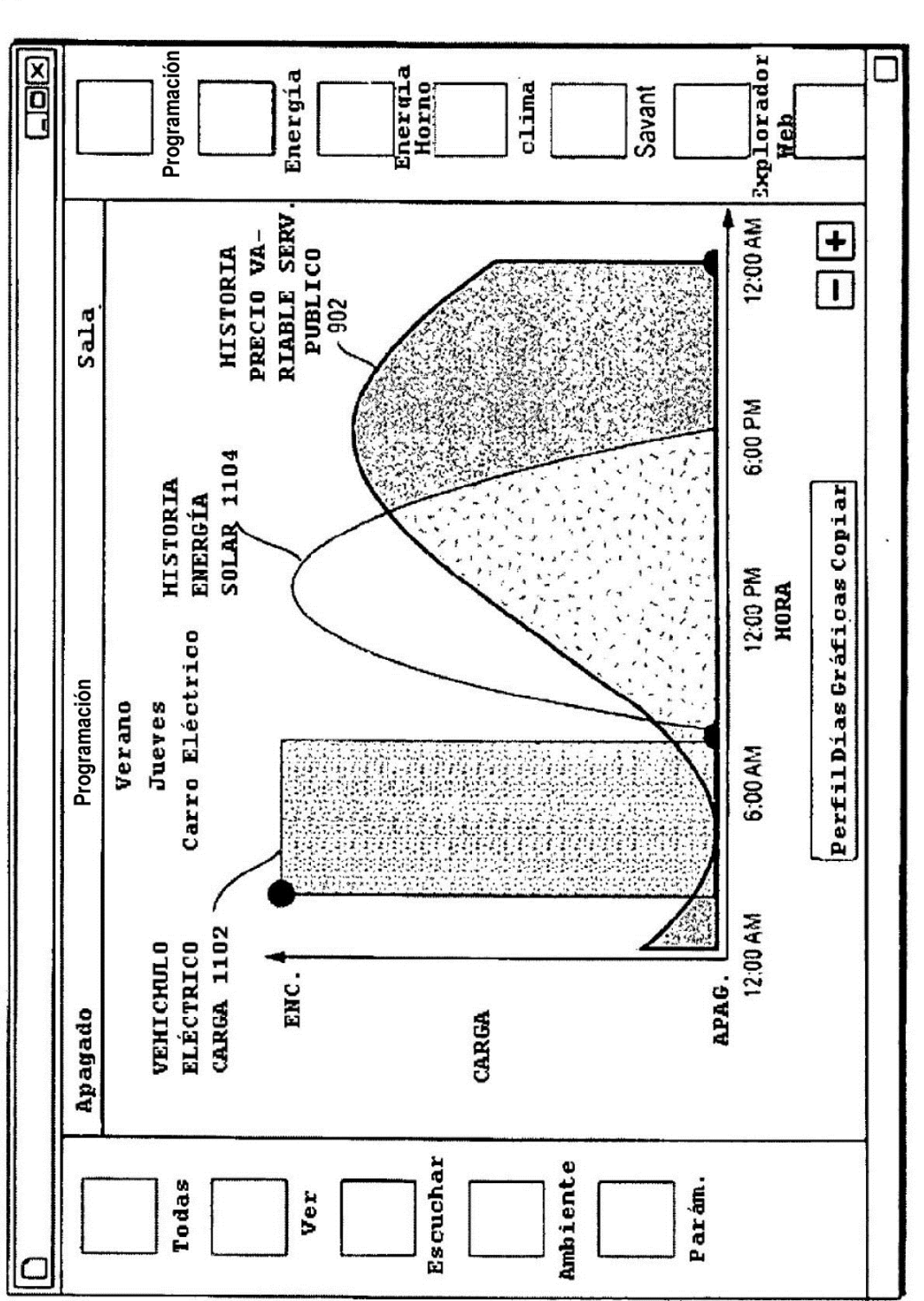

FIG. 11

 $\frac{100}{2}$